# INTEGRACJA MONITORÓW SERII 800 Z BRAMKĄ IP WIFI VP-IPBC8XW

Wszystkie monitory z oprogramowaniem w wersji równej lub wyższej od podanej w tabeli poniżej NIE wymagają aktualizacji oprogramowania.

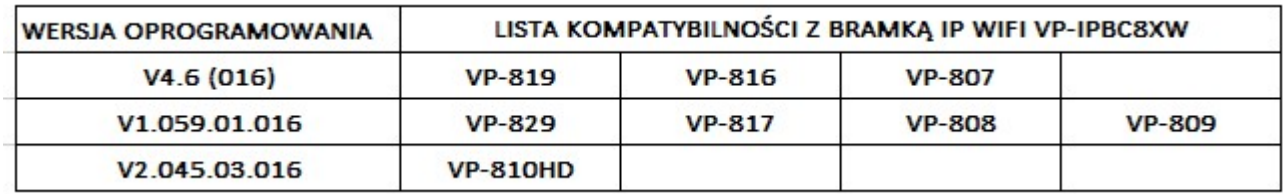

#### UWAGA!

Wszystkie monitory serii VP-816 w wersji białej oraz czarnej z numerami seryjnymi S/N:12337529VMxxx oraz S/N:12336638VMxxx, (gdzie xxx to kolejny numer urządzenia w partii) współpracują z bramką i wymagają aktualizacji oprogramowania (o ile wersja jest niższa od podanej w tabeli zamieszczonej powyżej). Monitory serii VP-816 z numerami seryjnymi innymi od podanych powyżej nie mają możliwości współpracy z bramką IP WIFI (nawet po aktualizacji oprogramowania do najnowszej wersji).

Wszystkie pozostałe monitory (poza VP-816) z oprogramowaniem z w wersji niższej od podanej w tabeli również wymagają aktualizacji oprogramowania.

## INSTRUKCJA AKTUALIZACJI OPROGRAMOWANIA

## Aktualizacja oprogramowania w monitorach z wbudowanym slotem kart microSD

Aktualizację oprogramowania w monitorach wyposażonych w slot kart microSD (VP-808,VP-809, VP-810HD, VP-816, VP-829) można wykonać we własnym zakresie. Aktualizacja odbywa się poprzez wgranie na kartę microSD pliku z oprogramowaniem. Oprogramowanie jest do pobrania z karty produktu na stronie www.zamel.com, zakładka DOKUMENTACJA, punkt INNE. Oprogramowanie zostało skompresowane do pliku zip.

Po pobraniu skompresowanego pliku należy:

- rozpakować plik po czym umieścić go na karcie microSD.
- odłączyć wideo monitor od zasilania,
- włożyć kartę microSD z aktualnym oprogramowaniem do slotu microSD,
- włączyć ponownie zasilanie urządzenia,
- zaczekać aż aktualizacia dobiegnie końca,
- po zakończeniu aktualizacji na wyświetlaczu urządzenia zostanie wyświetlona informacja o koniecznym wyłączeniu go, usunięciu karty z oprogramowaniem oraz ponownym włączeniu zasilania,
- w ustawieniach urządzenia pojawi się numer zaktualizowanej wersji oprogramowania.

## UWAGA!

- Nie usunięcie karty microSD z oprogramowaniem będzie skutkowało aktualizacją oprogramowania przy każdym ponownym uruchomieniu monitora aż do jej usunięcia.
- Przerwa w zasilaniu wideo monitora w trakcie aktualizacji skutkuje trwałym uszkodzeniem urządzenia. (Użytkownik dokonuje aktualizacji na własną odpowiedzialność!)
- Operację aktualizacji oprogramowania można także zlecić serwisowi firmy ZAMEL. W tym celu należy zdemontować monitor we własnym zakresie i odesłać go na serwis (sam monitor) z informacia o koniecznej aktualizacji oprogramowania do najnowszej wersji w celu integracji z bramką IP WIFI. Aktualizacja odbędzie się bezpłatnie.

#### Aktualizacja oprogramowania w monitorach bez wbudowanego slotu kart microSD

 Aktualizację oprogramowania w monitorach bez slotu kart microSD (VP-807, VP-816, VP-819) odbywa się poprzez podłączenie specjalnego interfejsu z oprogramowaniem i musi zostać wykonana w autoryzowanym serwisie firmy Zamel. W tym celu należy zdemontować monitor we własnym zakresie i odesłać go na serwis (sam monitor) z informacją o koniecznej aktualizacji oprogramowania do najnowszej wersji w celu integracji z bramką IP WIFI. Aktualizacja odbędzie się bezpłatnie.